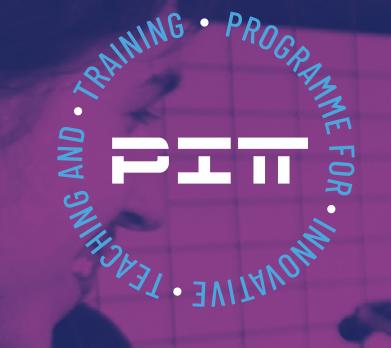

# 5#VidéoMATHon

### **5.1 Indication didactique**

### *Ann Kiefer*

Les supports vidéo sont utilisés dans l'enseignement et l'apprentissage des langues, et surtout dans les classes de langues étrangères depuis le début des années 1980, période durant laquelle la technologie est devenue largement disponible à des fins non industrielles. Les progrès de la technologie numérique dans les années 1990 ont créé des opportunités encore plus intéressantes pour l'utilisation des vidéos dans l'enseignement et l'apprentissage des langues étrangères. Cependant, le matériel vidéo a été utilisé comme une ressource « statique », c-à-d que les activités en classe étaient principalement ciblées sur le visionnage des vidéos. Une approche plus dynamique serait la production d'une vidéo par les apprenant·e·s. Ce potentiel n'a malheureusement pas encore été beaucoup exploré dans la littérature. (Nikitina, 2010).

Le but du module #VidéoMATHon est de réaliser une capsule en français sur un thème abordé durant le cours de mathématiques (d'où le nom du module)1 . Ce module constitue donc une activité interdisciplinaire entre le cours de français et de mathématiques.

L'idée se base sur le projet bruxellois *Raconte-moi les maths !* initié en 2019 par Géraldine Jonckers de l'asbl Nighthawks (<http://nighthawksproductions.be/>) et Ann Kiefer, mathématicienne. *Raconte-moi les maths !* est un projet soutenu par Innoviris, Région de Bruxelles-Capitale et la Fédération Wallonie-Bruxelles. Dans le cadre de ce projet, des jeunes entre 15 et 17 ans collaborent à une recherche au sujet d'un thème mathématique choisi en lien avec le programme, encadrés et accompagnés par une mathématicienne et une équipe de professionnel·le·s de l'audiovisuel ainsi que de leur professeur·e de mathématiques. Les résultats des recherches sont ensuite exposés dans une courte vidéo. Jusqu'aujourd'hui 6 vidéos ont été réalisées et peuvent être visionnées sur la chaîne Vimeo du même nom [\(https://vimeo.com/channels/racontemoilesmaths\)](https://vimeo.com/channels/racontemoilesmaths).

Le projet *Raconte-moi les maths !* visait des jeunes à discrimination positive, c-à-d de jeunes Bruxellois vivant et fréquentant des écoles dans des quartiers socialement défavorisés. Ici, le module #VidéoMATHon est développé pour la voie de préparation de l'enseignement secondaire général luxembourgeois. Même si cette filière se distingue clairement des écoles à discrimination positive, les deux ont quand même en commun le fait que leurs élèves éprouvent souvent des difficultés en expression écrite. C'est pourquoi la réalisation d'une vidéo peut être utile ici. Elle demande certes l'écriture d'un script, mais ce script ne fera pas l'objet d'une lecture subséquente, de sorte que les fautes d'orthographe et de grammaire sont moins importantes. Plus généralement, Archer (2006) a montré que la multimodalité peut compenser les difficultés des élèves en matière d'écriture textuelle, en particulier pour ceux qui utilisent une deuxième langue ou une langue étrangère pour s'exprimer. De plus l'utilisation d'images permet aux élèves d'exprimer mieux leur opinion. Ceci diminue leur anxiété face à l'expression orale et peut augmenter leur motivation pour l'écriture (Shanahan, 2013).

**1** Une capsule vidéo est une vidéo courte, scénarisée, traitant d'un sujet, d'une notion ou d'un thème. Elle a souvent pour objectif d'apporter une information ou un témoignage, d'introduire un questionnement ou un problème pour réveiller l'intérêt des élèves pour le sujet en question. Le terme de « capsule » désigne ainsi toute « production écrite, orale ou audiovisuelle qui traite, de manière condensée, d'un sujet ou d'un thème donné ». (Ministère de l'éduction, 2017).

Plus concrètement, Yeh et al. (2020) ont analysé l'influence de projets de réalisation de capsules sur les compétences écrites des élèves. Leur étude a montré un progrès significatif dans leurs compétences d'écriture, en particulier au niveau de l'expression, de la structure et du contenu.

Du côté de l'expression orale, la réalisation d'une vidéo motive les élèves à parler dans la langue étrangère et leur offre une expérience d'apprentissage réaliste, car il·elle·s sont mis·es en situation réelle (Gardner, 1994). De plus, Meyer et Forester (2015) ont montré que pour réaliser des capsules les élèves utilisent un langage conversationnel authentique plutôt que le langage plus formel des compositions écrites (dans le cas de leur étude l'anglais). En général, la réalisation d'une vidéo permet aux élèves d'explorer comment une même langue peut être utilisée différemment selon le contexte et la situation, car les élèves sont forcés d'adapter le langage au scénario en question (Souzanehfar et al., 2014).

Comme le montre Nikitina (2010), les films ne constituent pas seulement un outil technologique, mais favorisent aussi la créativité, la communication et la collaboration, trois des 4C, une série de compétences essentielles au 21e siècle.

Les thèmes des capsules qu'il s'agit de produire sont en rapport avec le cours de mathématiques. Ceci permet aux élèves de vivre les mathématiques autrement et de les sortir du cadre classique d'une salle de classe. La réalisation d'une capsule les motive en plus à découvrir de nouveaux savoirs et de les utiliser dans des créations personnelles, au lieu de juste rabâcher des leçons (Yeh et al., 2020). C'est aussi un constat que nous avions pu faire pendant nos réalisations du projet Raconte-moi les maths ! : alors que dans un test, les élèves se contentent souvent d'obtenir la moitié des points, quand il s'agit de leur propre vidéo à réaliser, ils et elles font soudain preuve d'un véritable perfectionnisme.

Dans l'ensemble le module #VidéoMATHon n'est pas juste un module interdisciplinaire entre le cours de français et de mathématiques, mais englobe aussi des compétences transversales comme la créativité, la confiance en soi, la collaboration et la communication des élèves.

#### Références :

Archer, A. (2006). A multimodal approach to academic 'literacies': Problematizing the visual/verbal divide. *Language and Education*, 20(6), 449–462. <https://doi.org/10.2167/le677.0>

Gardner, D. (1994). Student-produced video documentary: Hong Kong as a self-access resource. *Hong Kong Papers in Linguistics and Language Teaching*, 17, 45–53.

Meyer, E., & Forester, L. (2015). Implementing student-produced video projects in language courses: Guidelines and lessons learned. *Die Unterrichtspraxis/Teaching German*, 48(2), 192–210.<https://doi.org/10.1111/tger.10195>

Ministère de l'éducation nationale et de la jeunesse. (2017). Primàbord. Qu'est-ce qu'une capsule ? [https://primabord.eduscol.](https://primabord.eduscol.education.fr/qu-est-ce-qu-une-capsule) [education.fr/qu-est-ce-qu-une-capsule](https://primabord.eduscol.education.fr/qu-est-ce-qu-une-capsule)

Nikitina, L. (2010). Video-Making in the Foreign Language Classroom: Applying Principles of Constructivist Pedagody. *Electronic Journal of Foreign Language Teaching*, 7(1), 21–31.

Shanahan, L. (2013). Composing "kid-friendly" multimodal text: When conversations, instruction, and signs come together. Written Communication, 30(2), 194–227. <https://doi.org/10.1177/0741088313480328>

Souzandehfar, M., Saadat, M., & Sahragard, R. (2014). The significance of multimodality/multiliteracies in Iranian EFL learners' meaning-making process. *Iranian Journal of Applied Linguistics*, 17(2), 115–143.

Yeh, H., Heng, L., & Tseng, S. (2021). Exploring the impact of video making on students' writing skills, *Journal of Research on Technology in Education*, 53:4, 446-456.

### **5.2 Planification de l'unité**

Ce module a été conçu ensemble avec Géraldine Jonckers, réalisatrice et animatrice chez Nighthawks.

Le vocabulaire en bas de page dans les documents *M8 Petit virus* et *M11 Le jeu vidéo* a été établi avec l'aide de Pedro Ribeiro (portugais), Federica Fanoni (italien), Gustavo Lucena Gómez (espagnol), Clara Popescu (roumain), Dzenita Kijamet (serbo-croate).

### **01 Modalités de l'unité**

- a. Année d'étude : 6e ESG et Préparatoire
- b. Local : la salle de classe et éventuellement la salle informatique
- c. Équipement : deux cas de figure soit l'école dispose de matériel de prise de vue, de prise de son et de montage – soit les élèves disposent de smartphones afin de pouvoir filmer
- d. Durée : 4 ateliers de 2x50min 5e atelier : une journée
	- 6e atelier : une journée

### **02 Compétences visées**

- Apprendre les mathématiques autrement
- Rechercher des informations pertinentes
- Reconnaître, comprendre et exploiter des textes narratifs
- Planifier et concevoir des textes, rédiger selon un plan de rédaction
- Développer la motivation et le plaisir d'écrire
- Parler en continu et en interaction devant les autres
- Créativité
- Communication et collaboration travailler en équipe exposer clairement un avis écouter l'autre
- Nouvelles technologies, réaliser une vidéo

### **03 Déroulement de l'unité**

Dans ce module, les élèves sont amené·e·s à réaliser une vidéo au sujet d'un chapitre de leur cours de mathématiques. Cette vidéo sera réalisée de a à z par les élèves : de l'imagination d'un scénario à l'écriture d'un scénario jusqu'au tournage et montage de la vidéo. Si ce module semble trop ambitieux, des possibilités de différenciation sont données dans la 4e section.

Le module contient 6 ateliers (moins si on choisit les possibilités de différenciation).

### **Atelier 1 - La recherche (2 heures d'enseignement)**

Dans le premier atelier l'enseignant·e présente le projet à la classe : tourner un film sur les mathématiques. Un chapitre du cours de mathématiques et une thématique de recherche associée seront choisis : les formules intervenant dans le chapitre, une application à la vie réelle, l'histoire derrière les mathématiques etc. L'enseignant·e divise la classe en sousgroupes de 6 à 8 élèves. Chaque sous-groupe a pour mission d'effectuer les recherches en lien avec la thématique qui lui a été attribuée.

### **Méthodologie de recherche :**

L'enseignant·e doit guider le travail de recherche des élèves afin d'éviter qu'il·elle·s se perdent dans le réseau infini d'informations que représente le web. Selon les thématiques choisies, l'enseignant·e peut orienter les pistes de recherche autour du vocabulaire, des noms des théoriciens, de dates importantes en lien avec la théorie.

Le but de la recherche est de récolter un maximum d'informations pour enrichir le travail d'écriture.

L'enseignant·e répartit les élèves d'un sous-groupe en binômes, il·elle répartit les différentes pistes de recherche entre les binômes, par exemple : un binôme fera une recherche sur le vocabulaire, l'autre recherchera les noms des théoriciens, leur découverte et les dates et le troisième les anecdotes liées à la découverte de la théorie.

Une fois les informations rassemblées, l'enseignant·e réunit les binômes du sous-groupe et chaque binôme explique aux autres les informations qu'il a trouvées. L'enseignant·e désigne un·e des membres du sous-groupe pour être le ou la garante de la mise en commun des informations. C'est lui ou elle qui gardera les informations pour le travail d'écriture de la séance suivante.

### **Atelier 2 – L'écriture du script de la vidéo (2 heures d'enseignement)**

Cet atelier a pour but d'amener les élèves à comprendre l'enjeu d'une vidéo, à définir un angle de vue pour l'écriture du scénario en lien avec la thématique choisie. Sur base des informations récoltées dans l'atelier 1, l'enseignant·e demande aux sous-groupes de créer une histoire qui raconte et explique les informations récoltées.

### **Méthodologie d'écriture :**

La classe reste divisée en sous-groupes, les mêmes que lors de l'atelier précédent. Au début de la séance, l'enseignant·e lance un brainstorming. Au sein de chaque sous-groupe, les élèves s'échangent sur leurs références culturelles (jeux vidéo, mangas, films, séries, vidéos YouTube, etc.). Ces références leur serviront de piste pour déterminer le style de la vidéo qu'ils et elles réaliseront. Lors de cette étape, le groupe doit décider, accompagné de l'enseignant·e, qui jouera devant la caméra, qui sera le réalisateur ou la réalisatrice, qui sera derrière la caméra et qui assurera la prise de son. Une fois les postes définis, les élèves savent maintenant combien de personnages l'histoire comptera. Ils peuvent choisir ensemble le genre du court-métrage : comédie, thriller, film noir, aventure, tuto, etc. En fonction des références culturelles des élèves, l'enseignant·e les aidera à déterminer le genre de la vidéo qu'ils et elles vont réaliser.

### **Option voix off :**

Au cas où aucun élève ne voudrait apparaître devant la caméra, l'enseignant·e peut proposer de réaliser une vidéo où une ou plusieurs voix off sont accompagnées par des images. Cette formule nécessite le même travail d'écriture que pour une vidéo avec acteurs et actrices. Cette option se combine aussi bien avec une vidéo en stop motion (M6 Stopmotion).

En fonction du genre choisi, les élèves guidé·e·s par l'enseignant·e écrivent l'histoire de la vidéo, en se posant les questions suivantes :

- Quel est le début de l'histoire ?
- Comment se développe-t-elle ?
- Comment évoluent les personnages ?
- Qu'est-ce qui leur arrive ?
- Comment les informations récoltées sur les mathématiques en question sont-elles transmises grâce à l'histoire ?
- Comment se termine l'histoire ?
- Y a-t-il une conclusion ?
- Une morale ?
- Etc. 2

Afin de faciliter la tâche des élèves, on mettra à leur disposition le document *M1 Les bases de l'écriture de scénario*. Pour des raisons organisationnelles, il est mieux de rediviser le groupe de 6 à 8 élèves en 2 groupes dont chacun écrit la même histoire. Ensuite le grand groupe vote le meilleur scénario qui sera après réalisé sous forme de film. Un groupe de 6 ou plus d'élèves est trop grand pour rédiger un scénario efficace. Une collaboration entre 3 ou 4 élèves reste toutefois possible.

Afin de garder une trace de toutes les idées suggérées, l'élève qui assure le rôle de réalisateur·trice les met sur des post-its ou les rassemble sur padlet [\(https://padlet.com/\)](https://padlet.com/) ou un équivalent technologique. L'enseignant·e les conservera pour l'atelier suivant.

### **Atelier 3 – Finalisation de l'écriture (2 heures d'enseignement)**

L'enseignant·e donne à chaque sous-groupe les post-its ou le lien du padlet sur lesquels se trouvent les idées rassemblées lors de l'atelier 2. Il ·Elle aide les élèves à terminer leur histoire et à remplir ensuite la grille de découpage (M2 Fiche Script). Cette grille permet aux groupes de se rendre compte du nombre de scènes à filmer, du type d'action propre à chaque scène et du nombre d'acteurs et d'actrices nécessaire.

### **Option voix off :**

Si l'option *voix off* avec éléments graphiques a été choisie, l'étape 3 est tout aussi nécessaire, car elle permet de déterminer le nombre d'images nécessaires pour illustrer chaque moment du discours de la *voix off*.

### **Atelier 4 – Scénographie - Répétition**

Sous la guidance de l'enseignant·e, les sous-groupes réfléchissent à la scénographie, aux décors et aux accessoires dont ils ont besoin pour la réalisation de leur vidéo. Où l'action de la vidéo a-t-elle lieu ?

- Dans une classe ?
- Dans la cour de l'école ?
- À la cantine ?

C'est le moment où les équipes s'organiseront. Quels costumes porteront les acteurs et actrices ? Y a-t-il besoin d'accessoires spécifiques ? Qui sera en charge

• du son,

4

- de l'image,
- et qui jouera devant la caméra ?

La deuxième partie de l'atelier est consacrée aux répétitions, l'enseignant·e fait jouer les scènes aux acteurs et actrices pour renforcer leur confiance en eux-mêmes et pour affiner les dialogues. Attention :

comme il s'agit d'une vidéo filmée, les élèves ne doivent pas forcément connaître le texte entier par cœur. Il suffit qu'ils connaissent les scènes séparément.

### **Option voix off :**

Si les élèves ont choisi l'option voix off illustrée par des images, c'est lors de cette séance que le groupe effectue les recherches graphiques pendant que les élèves qui prêteront leur voix à la vidéo répètent leur texte. Dans l'option *voix off*, les élèves peuvent garder le texte sous les yeux, mais doivent s'entraîner à la lecture fluide de ce dernier.

### **Atelier 5 – Tournage (une demi-journée ou une journée complète)**

Sous la supervision de l'enseignant·e chaque élève exerce la fonction qui lui a été attribuée lors de l'atelier précédent. Les équipes installent le matériel dont elles ont la charge.

- L'équipe image se charge de la caméra et des lumières.
- L'équipe s'occupe des micros et de l'enregistreur son.
- L'équipe décors s'occupe de la scénographie.
- Les acteur·ice·s se tiennent à disposition.

Une fois que tout est en place le réalisateur ou la réalisatrice lance le tournage selon le découpage des plans élaborés lors de l'atelier 3 (*M2 Fiche Script*). Le document *M3 Le cadre et l'échelle des plans* informe sur les différents plans possibles pendant un tournage. Pour cet atelier il faut prévoir du temps, car chaque scène doit probablement être filmée plusieurs fois (oubli de texte, mauvaise prononciation, rire etc.).

A la fin du tournage, l'enseignant·e fait le backup des images tournées sur un disque dur. Le document *M4 Filmer avec un smartphone* contient toutes les recommandations techniques pour réaliser un film avec un smartphone.

### **Atelier 6 montage (une demi-journée ou une journée complète)**

Les groupes montent leur film soit sur une cellule de montage (ordinateur) soit sur leur smartphone. Tous les détails techniques sont expliqués dans *M5 Monter les images filmées*. En ce qui concerne la musique et le son pour accompagner la vidéo finale, *M7 Musique* et sons contient les indications nécessaires.

### **Option plus pro :**

Si l'école dispose d'une option ou d'un atelier film, une autre possibilité est de créer un projet commun et de demander de l'aide aux élèves et/ou à l'enseignant·e de l'option film pour la partie tournage et montage. Ces élèves ne doivent pas être du même âge ni fréquenter la même voie d'enseignement.

### **04 Possibilités de différenciation**

Pour les classes moins créatives, deux options alternatives sont proposées.

### **Proposition de début d'un script**

En M8 Petit virus – Le script, le début d'un script est donné. Ce script est basé sur l'histoire «Petit virus», écrite par Marie Lhuissier et Ann Kiefer (Voir module Histoire en puissance). Cette histoire fait intervenir des calculs avec des puissances dont le fonctionnement doit être compris pour pouvoir inventer une suite à l'histoire. Cette option est adaptée pour les élèves de la voie générale à partir du Module 7 de l'enseignement général voie de préparation.

Les élèves doivent inventer une fin au script, la rédiger et puis tourner un film basé sur ce script. Par conséquent, on pourra se dispenser de l'atelier 1. Des indications pour guider les élèves sont données dans M9 Début d'un script. Il est bien sûr autorisé (voire même souhaitable) de modifier le script de base en fonction des idées proposées par les élèves et/ou l'enseignant·e.

Au cas où l'enseignant·e aurait besoin d'indications supplémentaires pour comprendre les procédés de calcul apparaissant dans le script, de courtes explications mathématiques sont données dans M10 Explications mathématiques.

### **Proposition d'un script complet**

En *M11 Le jeu vidéo*, un script complet prêt à l'emploi est proposé. Ce script est destiné aux élèves de la voie de préparation à partir du Module 1, car il ne contient que des mathématiques élémentaires.

L'option de base est de prendre ce script et de tourner un film basé sur le script. Le premier et deuxième atelier ne sont plus nécessaires. La finalisation de l'écriture dans l'atelier 3 est remplacée par la lecture et l'oralisation du script.

Pour élever un peu le niveau d'exigence, l'enseignant·e peut enlever des mots du script et le transformer en un texte à trous. D'un point de vue didactique, il peut s'avérer intéressant d'enlever des mots de vocabulaire français, ainsi que des résultats des différents calculs. De cette manière les élèves seront amené·e·s à travailler leur vocabulaire français ainsi que leur capacité de calcul (mental ou sur calculatrice). Le choix du nombre de mots enlevés (aussi bien dans le texte que dans les explications de calcul) est laissé à l'enseignant·e.

Dans les deux cas précédents, les élèves (et l'enseignant·e) sont bien sûr libres de changer et d'adapter le script à leur goût.

Finalement, pour **augmenter encore un peu plus la difficulté**, *M12 Deuxième tour* peut être utilisé. Dans ce document, des instructions sont données pour écrire un script (éventuellement beaucoup plus court) du même style, mais qui se joue dans la cour de récréation après la leçon. Si le niveau des élèves est très hétérogène, une possibilité est de partager la classe en deux et de laisser le groupe plus faible jouer le script donné (avec ou sans trous), tandis que l'autre groupe inventera un scénario similaire à celui du script de base.

Pour un groupe d'élèves créatif·ve·s mais de faible niveau en français, une autre possibilité est la suivante : Il·elle·s peuvent illustrer les points gagnés et perdus dans le jeu en recherchant ou en dessinant des images.

**06 Planification détaillée de la leçon**

**Sujet de l'unité :** Tournage d'un film autour d'un sujet mathématique

### **Objectifs d'apprentissage et compétences à développer au cours de l'unité :**

• Les élèves reconnaissent, comprennent et exploitent des textes narratifs.

- Les élèves développent la motivation et le plaisir d'écrire.
- Les élèves apprennent les mathématiques autrement.
- Les élèves parlent en continu devant les autres.

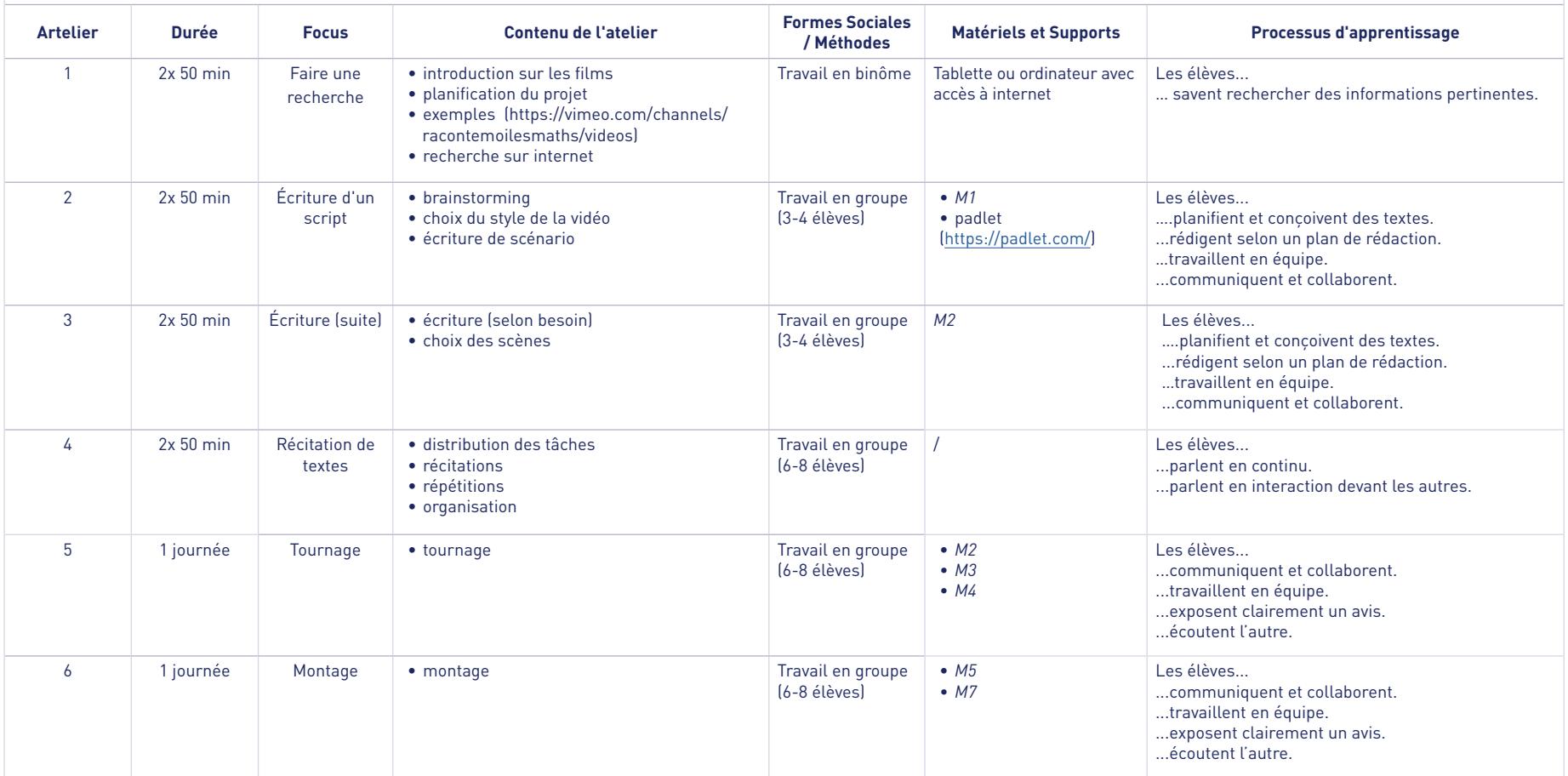

### **5.3 Matériels pédagogiques**

**M1 Les bases de l'écriture de scénario**

Le schéma narratif :

Étape 1 : décrire la situation initiale.

Par exemple : trois élèves se trouvent dans la cours de l'école en train de discuter

Étape 2 : l'élément perturbateur a lieu : quelque chose se passe qui perturbe la situation initiale et force les personnages principaux à agir.

Par exemple : un quatrième élève arrive et leur propose un problème à résoudre

Étape 3 : les actions. Quelles actions entreprennent les personnages principaux pour restaurer la situation initiale ou trouver une solution au problème auquel ils sont confrontés ?

Étape 4 : la résolution / le dénouement

Étape 5 : la situation finale – la fin de l'histoire

Les différents genres de films

- Action / aventure /guerre /histoire
- Comédie
- Drame
- Film noir / Policier/ gangsters / espionnage / thriller
- Science-fiction
- Fantastique
- Horreur
- Western
- Documentaire

## **M 2 Fiche script**

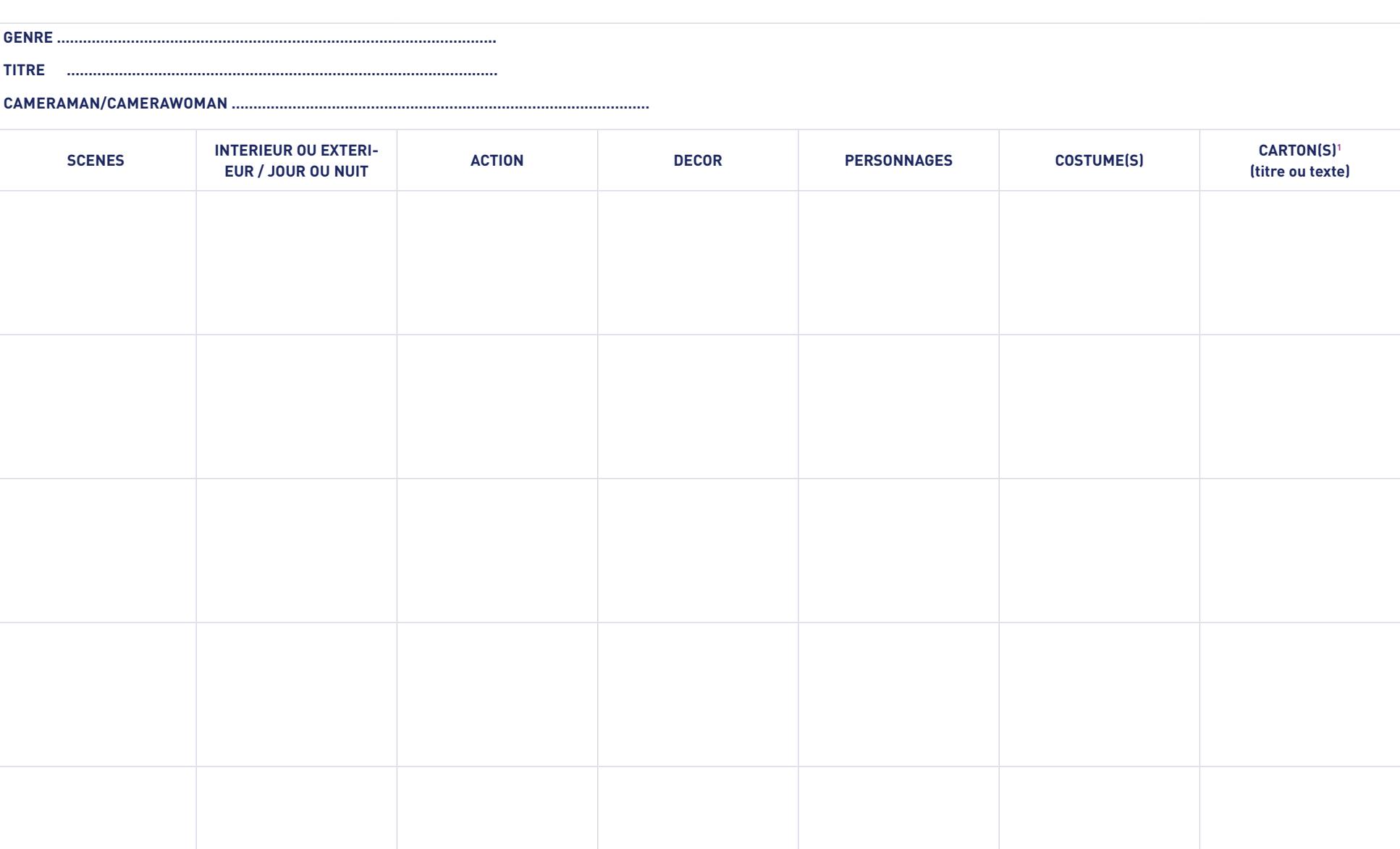

8

### **M3 Cadre et echelle des plans**

### **Le cadre :**

Le cadre au cinéma est la portion d'espace dont les bords sont délimités par le viseur de la caméra pendant le tournage.

Tout ce qui apparaît à l'intérieur de ce cadre est appelé champ. Ce qui survient à l'extérieur est appelé hors-champ.

Un plan est la scène filmée ou prise de vue comprise entre la mise en marche de la caméra et son arrêt.

### **L'échelle de plan :**

L'échelle de plan est la façon dont le plan est capturé. C'est une notion qui permet de classifier les images à partir de deux critères : la place prise par le personnage dans le cadre et celle prise par le décor. La plupart du temps, l'un des deux critères prend une part inversement proportionnelle à l'autre.

Exemple : quand on cadre un personnage, plus on s'approche de lui pour arriver à un gros plan, moins on laisse d'espace dans le cadre pour le décor

### **Le plan général**

Il sert à situer l'action dans son contexte géographique

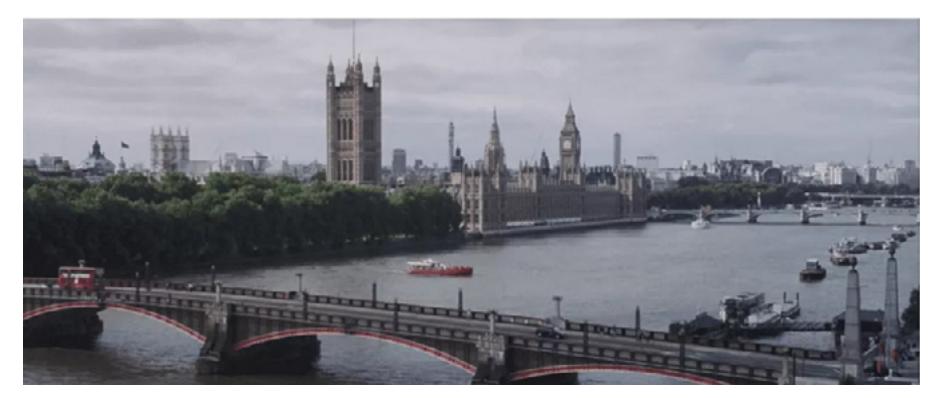

*Harry Potter à l'école des sorciers - Chris Colombus* : ce plan permet de situer l'action dans Londres.

### **Le plan d'ensemble ou plan large**

Il resserre un peu l'action par rapport au plan général. Il expose clairement où se passe l'action. Exemple : une rue, une classe, la cour de l'école…

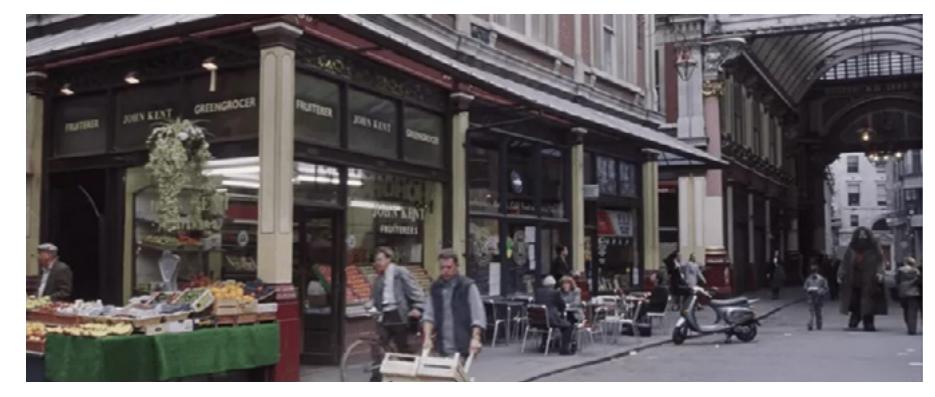

Harry Potter à l'école des sorciers - Chris Colombus : l'action se resserre, nous sommes dans une rue de Londres.

### **Le plan moyen ou le plan pied**

Il ancre les personnages dans un lieu en les cadrant en entier

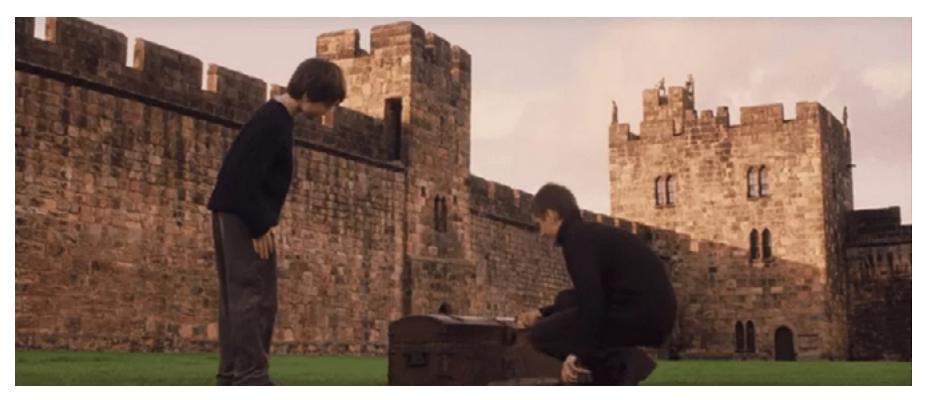

*Harry Potter à l'école des sorciers – Chris Colombus* : ici Harry et Olivier Dubois (angl. Oliver Wood) sont filmés tout entiers.

### **Le plan américain**

Ce plan est très utilisé dans les western d'où son nom. Le ou les personnage(s) est/sont filmé(s) à mi-cuisse.

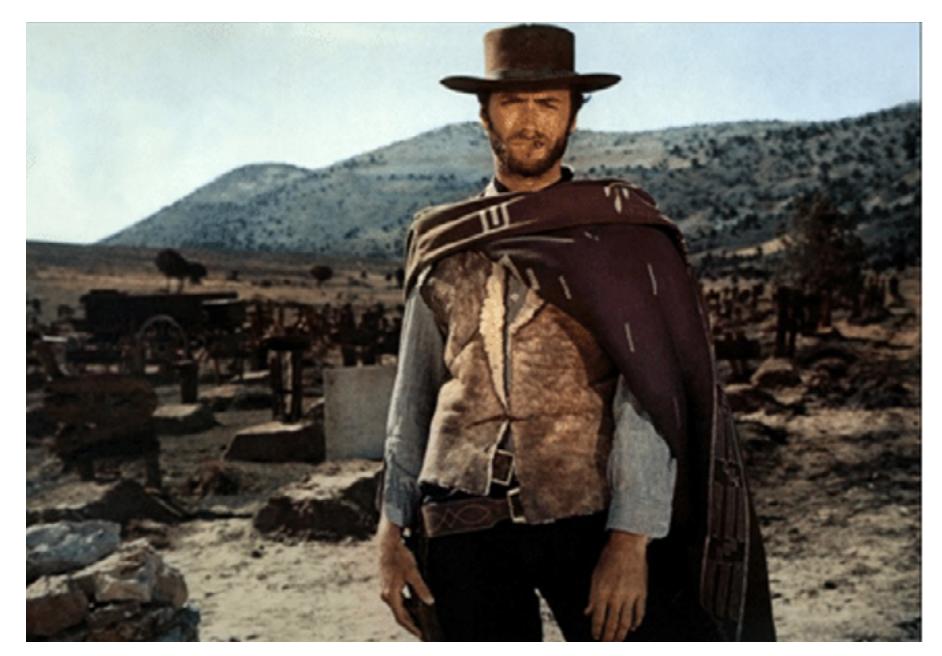

*Le bon, la brute et le truand – Sergio Leone*

### **Le plan rapproché**

Plus proche du personnage, il permet de souligner la gestuelle du corps, les mouvements du visage. Ce plan est utilisé quand on veut mettre en avant ce qui est dit ou ressenti par le personnage.

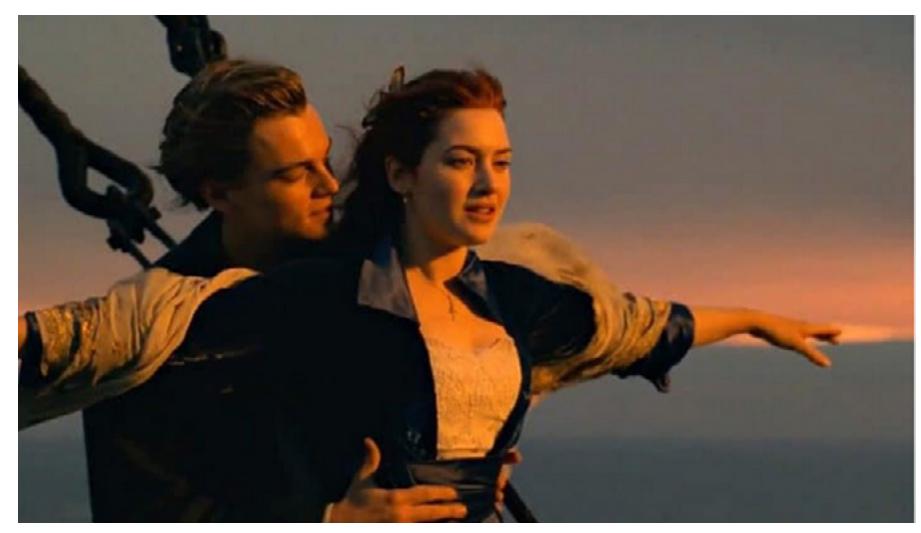

*Titanic – James Cameron* 

10

### **Le gros plan**

Un gros plan du visage du personnage permet de comprendre les émotions.

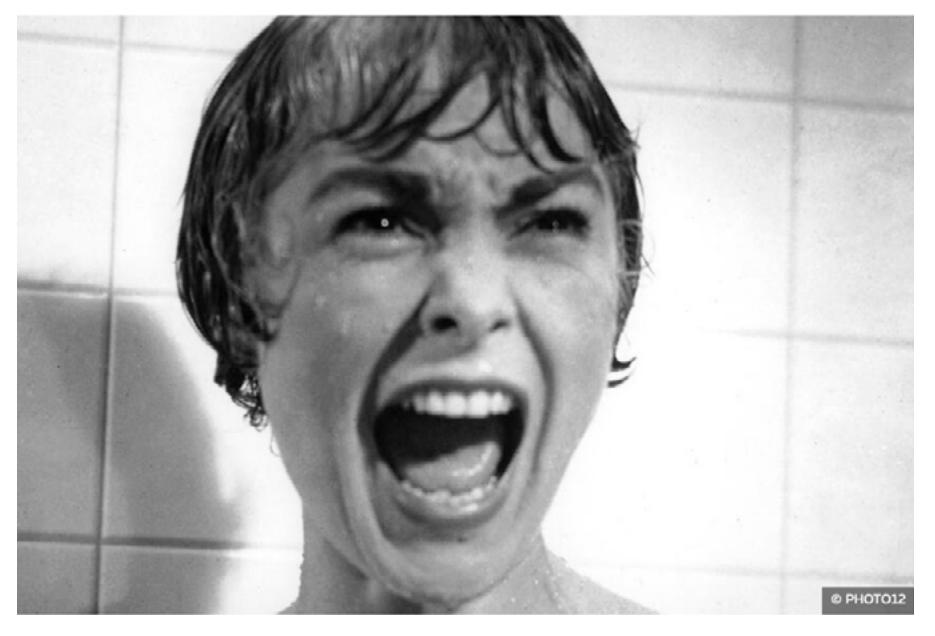

*Psychose – Alfred Hitchcock* 

### **Le très gros plan**

C'est un plan qui cible un détail, par exemple, un détail du visage ou les mains du personnage. Il permet de montrer un détail narratif important du film.

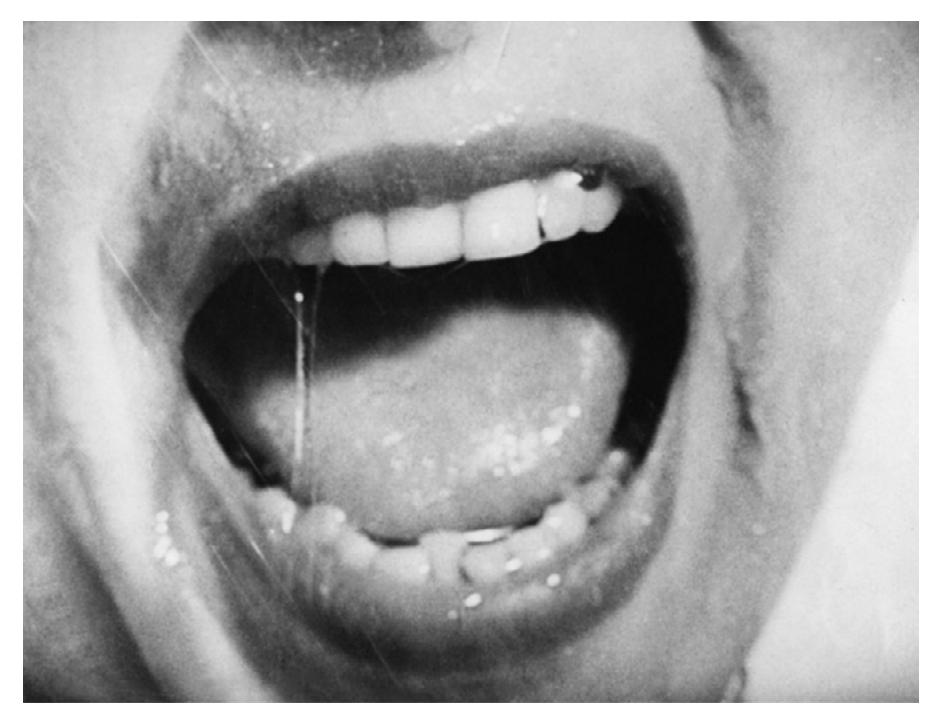

*Psychose – Alfred Hitchcock* 

Sources : https://upopi.ciclic.fr https://apprendre-le-cinema.fr/6082-2/ http://www.ecoles.cfwb.be/argattidegamond/Bo%C3%AEte%20%C3%A0%20outils/Echelle%20des%20plans.htm

### **M4 Filmer avec un smartphone**

L'enseignant·e sera attentif·ve aux points techniques suivants :

Concernant les paramètres du téléphone : on peut très bien filmer avec un téléphone ou une tablette en mode automatique et avoir une très belle image. Ces infos sont surtout destinées à celles et ceux qui voudraient aller plus loin.

- La batterie : afin d'avoir une autonomie maximale, chargez totalement la batterie du téléphone.
- $\bullet$  Le stockage : vérifiez qu'il y ait assez d'espace libre pour le stockage des rushes<sup>1</sup> sur le téléphone (3 minutes de vidéos correspondent à environ 1Go de données). Vous pouvez prévoir un ordinateur avec un disque dur externe pour faire les backups si nécessaire. L'état du stockage est indiqué dans les paramètres du téléphone.
- La résolution : bien que certains téléphones permettent de filmer en 4k, il est préférable d'utiliser le format 1080P qui prend moins de place et dont la qualité est suffisante pour des vidéos à destination du web.
- Le format d'image : utilisez de préférence le format 16/9 ou plein écran qui est le format le plus utilisé en vidéo.
- Le réglage des couleurs : si le téléphone offre plusieurs réglages de couleur, choisissez la couleur standard.
- Le réglage de la qualité de l'image et les filtres : choisissez la meilleure qualité d'image si vous en avez la possibilité. Pour donner une impression de profondeur de champ, vous pouvez opter pour la fonction floutage de l'arrière-plan.
- L'ISO : si vous pouvez choisir la valeur ISO du téléphone, choisissez toujours la plus basse (par exemple 50 ou 100).
- La vitesse ou S (pour speed en anglais) : si le téléphone filme en 25 ips (images par seconde) réglez la vitesse à 1/50s. Si votre smartphone ne peut filmer qu'en 30 ips, réglez la vitesse à 1/60s. Petite astuce pour retenir le bon réglage : la vitesse doit correspondre au double du nombre d'ips (image par seconde). Cela évite d'avoir une image saccadée.
- L'autofocus : le focus c'est la mise au point, ce qui rend une image nette. Il est conseillé de régler l'autofocus sur AF-C. Avec ce mode, le téléphone fera la mise au point en continu.

### Au moment de filmer :

- L'enseignant·e décide avec le groupe quel look donner aux images : si le groupe veut donner un look cinéma ou vidéo Youtube, alors les élèves doivent filmer en mode paysage (le téléphone à l'horizontale), s'ils·elles optent pour un look story ou réel comme sur instagram ou TikTok, ils·elles doivent filmer en mode portrait (le téléphone à la verticale).
- L'enseignant·e veille à ce que le ou les élèves en charge de l'image fassent attention à stabiliser le téléphone quand ils·elles filment. L'enseignant·e leur conseille de le tenir fermement et d'éviter les mouvements brusques. Pour plus de facilité, les élèves peuvent utiliser un trépied ou un stabilisateur qui va compenser les mouvements de la caméra si la personne qui filme se déplace.
- L'enseignant·e veille à ce que le ou les élèves en charge de l'image pensent à bien éclairer le sujet ou la scène qu'ils·elles filment. Par exemple : éviter de mettre le sujet filmé directement sous un spot ou une lampe, car cela durcit les traits du visage, sauf si les élèves veulent créer une ambiance dramatique ou horrifique. L'enseignant·e veille à faire attention au reflet dans les lunettes. Il·elle incite les élèves à faire attention à la surexposition quand ils·elles filment à l'extérieur et quand il y a du soleil, l'enseignant·e demande alors à l'élève en charge du smartphone de baisser l'exposition dans les paramètres du téléphone.
- Le son est très important, l'idéal est d'avoir un micro ou micro-cravate qui permet plus de mobilité. L'enseignant·e fera en sorte que le tournage se déroule dans un lieu calme. Si le groupe utilise le micro intégré du téléphone, l'enseignant·e veille à ce que la source sonore ne soit pas trop éloignée de celui-ci. Une possibilité est de filmer l'image et d'enregistrer le son par la suite. Par exemple : enregistrer une voix qui raconte l'histoire ou faire des bruitages. Tout dépendra évidemment du genre et du style de la vidéo que le groupe a décidé de tourner.

#### Références :

- 1. <https://emotions-numeriques.com/2019/07/17/comment-filmer-avec-son-smartphone/>
- 2. <https://www.youtube.com/watch?v=d5CrQSi588E>
- 3. <https://www.youtube.com/watch?v=8gPzRxOYlkw>
- 4. <https://www.youtube.com/watch?v=MSeijohnbWU>
- 5. [Comment bien filmer avec son téléphone Episode 4](http://Comment bien filmer avec son téléphone  Episode 4) <https://www.youtube.com/watch?v=7HUqiresgvk>

**<sup>1</sup>** Dans les métiers du cinéma, les rushes sont l'ensemble des documents originaux (images et sons) produits au tournage et issus de la caméra et de l'appareil d'enregistrement sonore.

Si la classe a la possibilité de monter les images sur un ordinateur, l'enseignant·e peut très facilement leur montrer comment monter les films avec Openshot (Windows et Mac) ou iMovie (Mac).

Si la classe n'a pas la possibilité de les monter sur un ordinateur, l'enseignant·e peut leur demander d'installer une application de montage gratuite sur le téléphone ou la tablette (Android ou iPhone).

Les logiciels sont disponibles en téléchargement gratuit :

- OpenShot (Mac et PC) :<https://www.openshot.org/fr/download/>
- iMovie (OS et iOS- Mac, iphone et ipad) :<https://www.apple.com/fr/imovie/>
- VN video Editor (Android smartphone et tablette) : [https://play.google.com/store/](https://play.google.com/store/apps/details?id=com.frontrow.vlog&hl=fr&gl=US) [apps/details?id=com.frontrow.vlog&hl=fr&gl=US](https://play.google.com/store/apps/details?id=com.frontrow.vlog&hl=fr&gl=US)

Le montage vidéo est l'action d'assembler bout à bout plusieurs plans pour former des séquences qui forment un film.

Une fois le tournage terminé, l'enseignant·e demande aux élèves de « dérusher » les prises filmées, c'est-à-dire de choisir quelles prises garder pour le montage.

Ensuite, les élèves peuvent commencer le montage avec le logiciel mis à leur disposition.

Voici une série de tutos que l'enseignant·e peut regarder pour comprendre l'utilisation d'un logiciel de montage :

### **OpenShot**

• PC : Nallet Johann : <https://www.youtube.com/watch?v=WXlZnN7c9Po>

### **VN video Editor**

• Android ou iOS : Bertrand Baud : <https://www.youtube.com/watch?v=wgWfaZFHKag>

### **iMovie**

- Mac : Stratégie vidéo :<https://www.youtube.com/watch?v=6OljjlP2XJE>
- Iphone et ipad : André Martin : <https://www.youtube.com/watch?v=bgWTaKIpeVU>

### M5 Monter les images filmées

Le stop motion est une technique d'animation qui permet de créer un mouvement à partir d'objets immobiles. Elle consiste à déplacer légèrement les objets/personnages entre chaque photo.

Applications pour IOS et Android : Stop Motion Studio ([https://play.google.com/store/apps/details?id=com.cateater.stopmotionstudio\)](https://play.google.com/store/apps/details?id=com.cateater.stopmotionstudio)

### Références :

- 1. <https://www.lemondedustopmotion.fr/>
- 2. <http://collegeaucinema.ac-dijon.fr/2020/04/17/realiser-un-film-en-stop-motion-avec-son-smartphone/>

### **M7 Musiques et sons libres de droit**

Pour habiller la ou les vidéos tournées, l'enseignant·e peut demander aux élèves de souligner une action par de la musique ou des sons.

Youtube dispose d'une grande base de données musicale ou de sons libres de droit. En indiquant le style de musique et en ajoutant les mots « libre de droit », on trouve facilement la musique appropriée. La description permet de vérifier si elle est bien libre de droit. S'il s'agit d'une licence creative commons, alors il suffit d'indiquer la référence.

Quand les élèves auront trouvé la bonne musique sur youtube, il·elle·s peuvent la transformer en mp3 sur ce genre de site : [https://notube.io/fr/youtube-app-v78.](https://notube.io/fr/youtube-app-v78)

Les élèves trouveront également de la musique sur le site<http://dig.ccmixter.org/>.

Une autre source de sons se trouve sur la sonothèque suivante :<https://lasonotheque.org/>.

**M8 Petits virus - Le script**  (texte basée sur l'histoire Petit virus de Marie Lhuissier et Ann Kiefer)

### Devant le collège.

**Lina** se trouve devant le collège et attend ses copains. Le bus scolaire arrive au coin de la rue. **Sara, Bruno et Leo** descendent du bus et lui font de grands sourires.

> Salut **Bruno** Coucou **Leo** Hello **Lina**

> > Salut

**Sara**

**Sara** sort son téléphone de la poche.

**Sara**

J'ai un truc trop cool à vous montrer !

Les trois autres se rapprochent<sup>1</sup>.

### **Sara**

Ma sœur programmeuse m'a fabriqué une sorte de petit virus. Tenez, regardez, c'est ce lien qu'elle m'a envoyé. On clique sur le lien, on choisit un nombre, par exemple 12, après on choisit une photo dans le téléphone, et la photo est envoyée à 12 personnes au hasard**<sup>2</sup>** sur TakTok. Et le lendemain, le compte**<sup>3</sup>** TakTok de chacune de ces 12 personnes envoie la photo à 12 nouvelles personnes au hasard, et cetera. C'est fun, non ?

#### **Bruno**

Oui c'est intéressant. On n'a qu'à se retrouver après les cours pour faire ça ensemble ?

**1** se rapprocher : sich nähern (D), aproximar (P), avvicinarsi (I), acercarse (ESP), a se apropia (R), to come close/closer (E), približiti se (S-CR)

**2** au hasard : sans but précis, n'importe où ; durch Zufall (D), ao acaso/aleatoriamente (P), a caso (I). al azar (ESP), la întâmplare (R), by chance (E), slučajno (S-CR)

**3** un compte : ein Konto (D), uma conta (P), un conto (I), una cuenta (ESP), un cont (R), an account (E), nalog (S-CR)

**Sara** Ok, rendez-vous à 16h alors.

Salle de classe. La sonnerie retentit et tout le monde range les affaires. Devant le collège. Les 4 amis se rejoignent.

> **Sara** Alors, qu'est-ce qu'on envoie ?

**Bruno** On pourrait prendre une photo de nous quatre et ajouter un texte sur l'image ?

> **Lina** Quoi, comme texte ?

**Bruno** « Retrouvez-nous ! »

**Lina** T'es fou toi, j'ai pas envie d'avoir des inconnus qui me cherchent !

**Sara**

Ok, ok, vous battez pas les garçons, on va trouver une autre idée. Lina, tu proposes quoi ?

#### **Lina**

Heu… je sais pas… C'est bientôt la Saint-Valentin, on pourrait envoyer une image de fleurs avec un « Bonne Saint-Valentin » ?

Bruno ricane**<sup>4</sup>**.

#### **Sara**

C'est trop nul, ton idée. Et pourquoi pas Joyeux Noël, tant que t'y  $P^5$ ?

**Leo**

Moi non plus j'aime pas trop l'idée. On n'a le droit d'envoyer qu'un seul truc, ça serait bien de trouver quelque chose de plus fun.

**4** ricaner : rire bêtement ; kichern (D), rir/gozar (P), ridacchiare (I), tener la risa tonta (ESP), a râde sarcastic (R), to giggle (E), kikotati/ smejati se kikotom (S-CR)

**5** tant que tu y es : wenn du schon dabei bist (D), já agora (P), già che ci sei (I), ya que estamos (ESP), dacă tot ești aici(R), while you're at it (E), kad već to radiš (S-CR)

Emil passe à côté d'eux, et se dirige vers la voiture de sa mère. Emil n'a pas l'air d'avoir d'amis.

**Bruno** Venez, on va se foutre de sa gueule**<sup>6</sup>**. On va envoyer une photo de lui.

> **Sara** Oh, et on pourrait même faire un photo-montage drôle !

> > **Leo** T'as une photo de lui ?

> > > **Sara**

Moi non, mais Lina doit en avoir une, c'est elle qui a créé le plan de sa classe. Lina, passe-moi ton téléphone.

Le ton de Sara est sévère. Lina lui tend son téléphone.

**Sara**

Vous allez voir, je vais faire un photo-montage**<sup>7</sup>** incroyable.

Sara s'active sur l'application de retouche photo. Les autres se réunissent autour d'elle.

> **Leo** Mais non ! Tu vas pas mettre sa tête sur cette photo ?!

> > **Lina** On va pas envoyer ça, quand même ?

**Sara** C'est bon, ça va tuer personne. On a bien le droit de s'amuser un peu…

> **Bruno** En plus, ça ne sera vu que par des inconnus.

**Sara** Sauf si ça revient à quelqu'un du collège…

**6** se foutre de la gueule de qqn : sich über jem. lustig machen (D), gozar com alguém (P), prendere per il culo qcn. (I), tomar el pelo a alguien (ESP), a face mișto de cineva (R), make fun of somebody (E), ismevati nekoga (S-CR) **7** le photo-montage : le fait de changer une photo originale en ajoutant des éléments d'autres photos ou en la manipulant; die Fotomontage (D), a fotomontagem (P), il fotomontaggio (I), el fotomontaje (ESP), fotomontajul (R), the photomontage (E), foto-montaža (S-CR)

#### **Bruno**

Ah ouais ! Et cette personne elle l'enverra sûrement à tous ses contacts, et personne pourra remonter jusqu'à nous**<sup>8</sup>**. Ça serait trop drôle.

**Leo**

Mais si c'est envoyé seulement à des personnes au hasard sur Taktok, il n'y a pas beaucoup de chance que ça arrive à quelqu'un du collège… Il y a combien d'utilisateurs, sur TakTok ? 1 milliard ?

**Lina**

Presque 2 milliards.

**Sara**

Ben on n'a qu'à choisir un grand nombre, pour augmenter les chances. 3000 personnes qui envoient chacune à 3000 personnes qui envoient chacune à 3000 personnes…

#### **Sara**

En plus, ma sœur elle a programmé une petite boucle**<sup>9</sup>**, pour que si la photo est envoyée à quelqu'un qui l'a déjà reçue, alors ça tire une nouvelle personne au hasard, jusqu'à ce que ça tombe sur quelqu'un qui l'a pas encore reçue.

**Leo** Même… 3000, par rapport à 2 milliards, c'est rien du tout.

> **Bruno** Alors c'est dans les mains du destin<sup>10</sup> !

**Sara** On n'a qu'à mettre 30 000, pour aider un peu le destin.

> **Bruno** Zut, le bus arrive. Dépèche-toi Sara !

**8** personne pourra remonter jusqu'à nous : niemand wird es zu uns zurückverfolgen können (D), ninguém conseguirá rastreá-la até nós (P), nessuno sarà in grado di risalire a noi (I), nadie podrá rastrearlo hasta nosotros (ESP), nimeni nu va putea să dea de urma noastră (R), no one will be able to trace it back to us (E), niko neće moći da nas tome poveže (S-CR)

**9** la boucle : séquence d'instructions cycliques d'un programme informatique, le loop ; die Schleife (D), o loop (P), il loop (I), el bucle (ESP), bucla (R), the loop (E), petlja (S-CR)

**<sup>10</sup>** dans les mains du destin : in den Händen des Schicksals (D), nas mãos do destino (P), nelle mani del destino (I), en manos del destino (ESP), în mâinile destinului (R), in the hands of destiny (E), u rukama sudbine (S-CR)

**Sara** C'est bon, j'ai fini le photo-montage. Je transfère le lien… j'ouvre, je tape « 30 000 »…

#### **Bruno**

Le bus t'attend !

### **Sara**

C'est bon, j'arrive ! Je sélectionne la photo… Zut, ça met du temps à charger**<sup>11</sup>**.

Le bus klaxonne brusquement, puis se met en marche, ses portières toujours ouvertes. Sara lâche**<sup>12</sup>** le téléphone dans les mains de Lina, rattrape le bus en courant et saute dedans.

**Sara**

T'as plus qu'à envoyer, Lina !

Le bus disparaît au coin de la rue.

Lina regarde son téléphone.

**Lina (à soi-même)** L'horrible photo a fini de charger.

Grand plan sur le téléphone.

On voit 30000. Les zéros sont effacés. Il ne reste plus qu'un petit « 3 ». On voit le doigt de Lina qui appuie sur « envoyer».

### **Lina (à soi-même)**

Cette pauvre photo va être envoyée à trois personnes et va être perdue dans la masse, c'est presque comme si ça n'existait pas. Mais je pourrai dire que je l'ai bien envoyée.

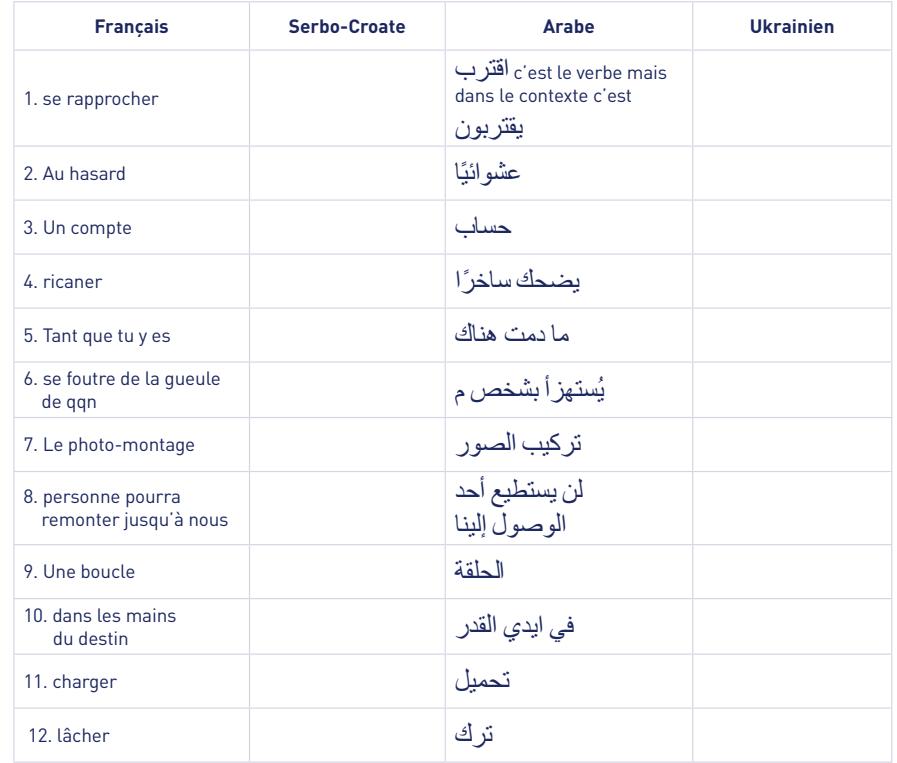

**<sup>11</sup>** charger :laden (D), carregar (P), caricare (I), cargar (ESP), a se încărca (R), to load (E), puniti se (S-CR) **<sup>12</sup>** lâcher : laisser tomber ; fallen lassen (D), largar (P), lasciare (I), desprenderse (ESP), a arunca (R), drop (E), ispustati (S-CR)

### **M9 Debut de script**

### **Instructions :**

- 1. Lire le début du script *Petit virus*.
- 2. Calculez combien de personnes vont recevoir la photo horrible de d'Émil.
	- après 1 jour,
	- après 2 jours,
	- après 3 jours,
	- après 4 jours.
	- après 5 jours,
	- après 10 jours,
	- après 15 jours.
	- après 20 jours.
- 3. En vous inspirant du point 2, inventez une fin à l'histoire et rédigez-la sous forme de script.
- 4. Distribuez les rôles : qui joue quel personnage ? Qui est le réalisateur ? Qui s'occupe du son ? Qui filme ? Etc.
- 5. Filmez l'histoire.

### **M10 Courtes explications mathématiques**

Ce paragraphe donne de courtes explications sur les mathématiques apparaissant dans l'histoire *Petit virus*.

Cette histoire est une belle illustration du fait que les puissances croisent toujours beaucoup plus vite que ce qu'on le pense. En effet, en envoyant la photo à seulement 3 personnes, notre intuition nous dit que cela devrait prendre beaucoup de temps (voire une éternité) jusqu'à ce que tous les utilisateurs du réseau social (au nombre total de presque 2 milliards) la reçoivent. Or en faisant le calcul, on se rend compte du contraire.

- Le premier jour, 3 personnes l'obtiennent.
- $\bullet$  Le deuxième jour  $3<sup>2</sup>=9$  personnes l'obtiennent.
- Après 10 jours 310=59049 personnes sont déjà en possession de la photo.

Regardons maintenant combien de jours il faudra attendre pour que les 2 milliards d'utilisateurs possèdent la photo. Soit x le nombre de jours qu'il faut attendre. Alors

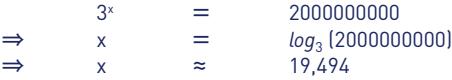

Ceci signifie que 319 est légèrement inférieur à 2 milliards, alors que 320 est supérieur à 3 milliards. Nous pouvons donc conclure qu'après 20 jours, tous les utilisateurs de TakTok ont reçu la photo. Le nombre de 20 jours est clairement contre-intuitif. Si on considère la première idée des jeunes, c'est-à-dire envoyer la photo à 30.000 personnes, alors il ne faut que 3 jours pour que tous les utilisateurs de TakTok reçoivent la photo :

 $30000^2$  = 900.000.000<br> $30000^3$  = 27.000.000.0 27.000.000.000.000

Donc 2 jours ce n'est juste pas assez, mais après 3 jours tous les utilisateurs de TakTok seront en possession de la photo.

**M11 Le jeu vidéo (texte : Ann Kiefer)**

Devant l'école.

**Personne 1, Personne 2** et **Personne 3** se trouvent devant l'école et attendent le début des cours. **Personne 4 arrive**.

### **Personne 4**

Hey les amis! Regardez le nouveau jeu que j'ai téléchargé**<sup>1</sup>** sur mon smartphone! Il est génial!

#### **Personne 1**

C'est quoi ? Montre!

### **Personne 4**

C'est un jeu où il faut attraper des bonbons. Und fois que tu as attrapé un bonbon, tu l'ouvres et ça te donne des points.

#### **Personne 2**

Comment ça des points ?

#### **Personne 4**

Ben, tu commences avec 10 points et puis chaque bonbon t'ajoute des points. Quelques bonbons, les bonbons en or**<sup>2</sup>**, multiplient même tes points. Puis il y a les bonbons pourris**<sup>3</sup>** qui te retirent des points.

**1** télécharger : herunterladen (D), descarregar (P), scaricare (I), descargar (ESP), a descărca (R), download (E), preuzeti igru (S-CR) **2** or : Gold (D), ouro (P), oro (I), oro (ESP), aur (R), gold (E), zlato (S-CR)

**3** pourri/pourrie : faul (D), podre (P), marcio/marcia (I), podrido/podrida (ESP), putred/putredă (R), rotten (E), truhlo (S-CR)

**Personne 3** Ridicule**<sup>4</sup>** comme jeu. Je prends que les bonbons en or du coup**<sup>5</sup>**.

### **Personne 4**

T'es con**<sup>6</sup>** ou quoi ? Les bonbons sont emballés**<sup>7</sup>** dans du papier. Tu ne vois pas lequel tu attrapes**<sup>8</sup>**.

> **Personne 1** Fais voir**<sup>9</sup>**. Laisse-moi jouer.

**Personne 4** Touche pas à mon phone, mec/meuf**<sup>10</sup>**. Télécharge le jeu sur le tien et essaie.

### **Personne 2**

Ça s'appelle comment ?

### **Personne 4**

Chasse**<sup>11</sup>** aux bonbons.

La sonnerie retentit**<sup>12</sup>**. Les 4 amis téléchargent le jeu en rentrant dans l'école.

Dans la salle de classe. **L'enseignant·e** demande à tout le monde de mettre leurs téléphones dans une boite à l'entrée de la classe. Personne 1 ne remet pas son téléphone.

### **Enseignant·e**

Personne 1, il est où ton téléphone ?

### **Personne 1**

Je l'ai oublié à la maison.

**4** ridicule : lächerlich (D), ridículo/ridícula (P), ridicolo/ridicola (I), ridículo/ridícula (ESP), ridicol/ridicolă (R), ridiculous (E), ridikulozno/ besmisleno (S-CR)

**5** du coup : deshalb (D), então (P), quindi (I), entonces (ESP), așa (R), hence (E), onda (S-CR)

**6** con/conne : blöd (D), estúpido/estúpida (P), scemo/scema (I), tonto/tonta (ESP), prost/proastă (R), stupid (E), glup (S-CR) **7** emballé/emballée : eingewickelt (D), embrulhados (P), avvolti/avvolte (I), envuelto/envuelta (ESP), împachetat (R), wrapped (E), umotani (S-CR)

**8** attraper : fangen (D), apanhar (P), afferrare (I), coger (ESP),a prinde (R), to grab (E), uhvatiti (S-CR)

**9** Fais voir : Lass sehen (D), Deixa-me ver (P), Fammi vedere (I), Déjame ver (ESP), Lasă-mă să văd (R), Let me see (E), pusti me da vidim (S-CR)

**<sup>10</sup>** le mec /la meuf : der Typ/die Tussi (D), o miúdo/a miúda (P), il ragazzo/la ragazza (I), el tío/la tía (ESP), tipul/tipa (R), the guy/the chick (E), frajer/ frajerica (S-CR)

**<sup>11</sup>** la chasse : die Jagd (D), a caça (P), la caccia (I), la caza (ESP), vânătoare (R), the hunt (E), lovljenje/potraga (S-CR) **<sup>12</sup>** La sonnerie retentit : Der Klingel ertönt (D), A campainha toca (P), La campana suona (I), Suena el timbre (ESP), Sună clopoțelul (R), The bell rings (E), zvono zvoni (S-CR)

**L'enseignant·e** commence le cours de français au tableau. **Personne 1** commence à jouer avec son téléphone en dessous du banc. **Personne 2** à côté de lui·elle regarde. **Personne 3 et 4** sont assises juste derrière.

**Personne 1** (en chuchotant<sup>13</sup>) Et voilà le premier bonbon. Je l'ouvre et yeah : +10. Ça me fait 20 points.

**Personne 2** (en chuchotant) Regarde, un deuxième bonbon. Ouvre-le. Encore +10. Du coup ça te fait déjà 30 points.

**Personne 1** (en chuchotant) Regarde celui-là! Il est tout gros! Je l'ouvre : wow. En or. Fois 5. Ça me fait 150 points.

> **Personne 3** Allez, donne-moi le phone et laisse-moi essayer!

> > **Personne 1** (à voix haute) Non !!!

**Enseignant·e** (à Personne 1) Personne 1, qu'est-ce qui se passe ? Pourquoi tu dis non ?

#### **Personne 1**

Euh rien. J'ai cru que je ne comprenais pas vos explications, mais je comprends. Tout va bien.

**Personne 3** (en chuchotant) Laisse-moi jouer ou je dis que tu as encore ton téléphone!

**Personne 1** (en chuchotant) OK. Vas-y. Mais si tu me gâches**<sup>14</sup>** mon score, je te tue.

**Personne 3** (en chuchotant) J'ai trouvé un bonbon énorme. Je l'ouvre et….

> **Personne 4** (en criant) MERDE

**<sup>13</sup>** chuchoter : flüstern (D), sussurrar (P), sussurrare (I), susurrar (ESP), a șopti (R), to whisper (E), šaputati (S-CR) **<sup>14</sup>** gâcher qqch à qqn : jemanden/etwas verderben (D), estragar algo a alguém (P), rovinare qcs. per qcn. (I), arruinar algo a alguien (ESP), a strica ceva cuiva (R), to spoil somebody something (E), oduzimati nešto nekome (S-CR)

**Enseignant·e** Personne 4, ça ne va pas ? Sors de la classe tout de suite et présente-toi au SEPAS!

**Personne 1, 2 et 3** rigolent. **Personne 4** se lève et quitte la classe.

**Personne 2** Ciao ciao, loser.

**Personne 1** (en se retournant vers Personne 3) Pourquoi il a crié merde ?

**Personne 3** (en chuchotant) Le bonbon que j'ai ouvert n'était pas vraiment en or. Plutôt le contraire.

> **Personne 1** (en chuchotant) Quoi ???

**Personne 3** (en chuchotant) C'était -100 points.

**Personne 1** arrache le téléphone à **Personne 3**

**Personne 1** (en chuchotant) Oh là là! C'est pas vrai! Je suis redescendu**15** à 50 points. Tu ne toucheras plus jamais à mon téléphone.

> **Personne 2** (en chuchotant) Laisse-moi alors.

**Personne 1** (en chuchotant) Non. C'est à moi seul de jouer. Vous n'y touchez pas. Voilà. Un autre bonbon. Super. Hein ? Juste +7 ? C'est rien. 57 points.

> **Personne 2** (en chuchotant) Prends le bonbon vert en haut.

**Personne 1** (en chuchotant) Ok. Yeah. +25. Ça me fait…

**Personne 2** (en chuchotant) 82 points. Pas mal, non ?

**<sup>15</sup>** redescendre : wieder nach unten gehen (D), voltar a descer (P), scendere (I), bajar (ESP), a coboră (R), to go down (E), padati (S-CR)

**Enseignant·e** Qu'est-ce que vous êtes en train de trafiquer? Vous cachez quelque chose sous le banc!

> **Personne 1 et 2** (en même temps) Rien. On écoute.

**L'enseignant·e** se dirige vers **Personne 1 et 2**. Pendant ce temps, **Personne 1** donne le téléphone en arrière à **Personne 3**.

**Enseignant·e**

Montrez vos mains!

**Personne 1 et 2** montrent leurs mains vides. **L'enseignant·e** regarde en dessous de la table mais ne voit rien.

> **Enseignant·e** Ok. On a perdu assez de temps. Continuons.

**Personne 3** (se lève et crie) Je suis le roi des bonbons! Le candy king! Fois 1000! Ça me fait...je ne sais pas, mais beaucoup de points.

> **Personne 2** (en chuchotant) Fois 1000 ? Du coup 82.000 points. Woooow!

**Enseignant·e** Personne 3. Tu sors et tu rejoins ton ami Personne 4.

**Personne 3** se lève et se dirige vers la porte. En passant le banc de Personne 1 et 2, elle leur glisse<sup>16</sup> le téléphone.

> **Personne 1** (à Personne 2) C'est 8200 points. Tu ne sais pas calculer ou quoi ?

**Personne 2** (en chuchotant) 8200? Ben non. Ça aurait été le cas si le bonbon avait été fois 1000 et pas fois 100. C'est Personne 3 qui ne sait pas faire la différence entre 100 et 1000.

> **Personne 1** (en chuchotant et rigolant) Quel débile.

**<sup>16</sup>** glisser : hinschieben (D), passar (P), passare (I), deslizar (ESP), a strecura (R), to slip, gurnuti/ predati (S-CR)

**Personne 1** (à voix plus haute) Oh regarde : j'ai battu le record! Trop cool !!!!

### **Enseignant·e**

Personne 1 quoi encore maintenant ?

**Personne 1** J'ai dit que cette leçon est trop cool.

### **Enseignant·e**

Parfait. Alors tu as sûrement<sup>17</sup> envie de venir au tableau.

**Personne 1** se dirige au tableau. **Personne 2** rigole. Tandis qu'elle marche vers le tableau, le téléphone tombe de la poche de **Personne 1**.

### **Enseignant·e**

Il est à la maison ton téléphone ? Aha. Tu rejoins aussi tes amis au SEPAS et le téléphone reste chez moi pour le reste de la semaine.

Personne 1 rend son téléphone et quitte la classe.

#### **Personne 2** (à soi-même)

Et tout ça pour des bonbons … et des calculs. En plus on déteste les maths.

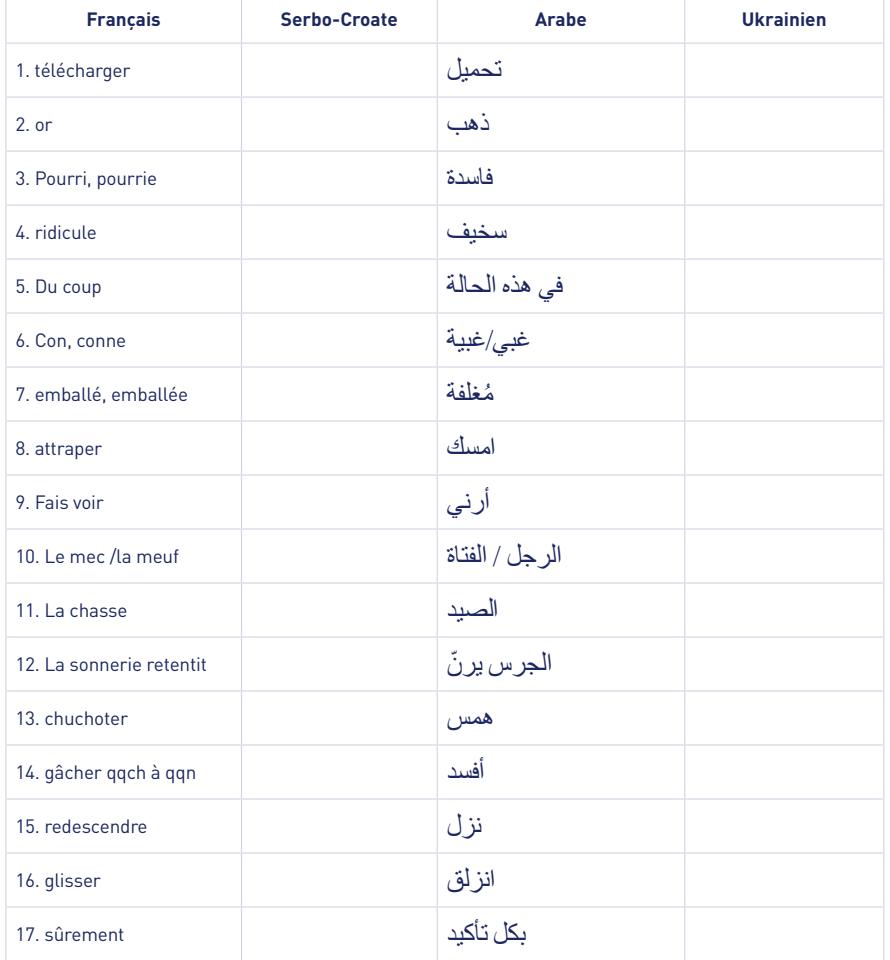

**<sup>17</sup>** sûrement : sicher, sicherlich (D), seguramente (P), sicuramente, di sicuro (I), seguramente (ESP), cu siguranță (R), certainly, surely (E), sigurno (S-CR)

### **M12 Deuxieme tour**

### **Instructions :**

- Lisez le script *Le jeu vidéo.*
- Réfléchissez à une suite de l'histoire qui se joue dans la cour de récréation.
- Écrivez un script du même style pour cette histoire.
- Distribuez les rôles : qui joue quel personnage ? Qui est le réalisateur ? Qui s'occupe du son ? Qui filme ? Etc.
- Filmez l'histoire.

### **5.4 Idées interdisciplinaires**

Le présent module est concu comme un module interdisciplinaire entre le cours de français et le cours de mathématiques. Son caractère interdisciplinaire est exposé en détail dans l'indication didactique ainsi que la planification de l'unité. Toutefois il existe d'autres cours scolaires qui se recoupent avec les thématiques abordées dans ce module.

### **Culture générale**

L'histoire *Petit virus* parle du harcèlement, plus concrètement du cyberharcèlement. Ce sujet ne figure pas tel quel dans le plan d'étude du cours de VIESO, mais s'inscrit clairement dans le thème de la violence et de l'agression qui est abordé dans le chapitre du vivre-ensemble. Le harcèlement est un sujet d'actualité très important et bien présent dans les écoles luxembourgeoises comme étrangères.

### **Digital Sciences**

Il est également possible de faire un lien entre ce module et le cours de Digital Sciences. Dans l'axe thématique 2 de ce cours « Le world wide web et moi », les sujets de la cybersécurité et du harcèlement en ligne sont abordés. Un autre thème est le fonctionnement d'internet et des réseaux sociaux. L'histoire du petit virus illustre parfaitement la vitesse à laquelle des informations, des données, des photos etc. se multiplient sur les réseaux sociaux et quelles conséquences (parfois graves) peuvent en résulter. Cette histoire sensibilise les élèves « aux risques et dangers du web en rapport avec la sécurisation de la vie privée et la protection des données », comme indiqué dans le programme de Digital Sciences pour la voie de préparation.

### **5.5 La parole aux experts : conversation entre Ann Kiefer et Géraldine Jonckers**

Géraldine Jonckers possède une licence en sociologie de l'Université de Liège et un master en anthropologie visuelle de l'Université de Barcelone. Elle travaille comme réalisatrice et a notamment réalisé le documentaire *Chronique Courtisane* en 2015. Son second documentaire *La Ligne* sortira en 2024. Parallèlement à son travail de cinéaste, elle se consacre à l'animation socio-culturelle. Au sein de l'association NIGHTHAWKS, elle coordonne les ateliers « SOLAX FILMS – Portraits de femmes scientifiques ». Passionnée par la médiation scientifique, elle a mis en place les ateliers « Raconte-moi les maths ! » en collaboration avec Ann Kiefer, qu'elle a rencontrée lors de la première édition des ateliers « SOLAX FILMS » en 2018. En 2022, Jonckers a été curatrice de l'évènement «Matilda, de l'ombre à la lumière» qui a eu lieu au BRASS, Centre Culturel et Maison des Cultures de Forest à Bruxelles, et a lancé la première édition des ateliers DECRYPTE dont le but est de sensibiliser les adolescents aux théories du complot et aux fake news en les initiant à la méthode scientifique.

**Raconte-moi les maths !**

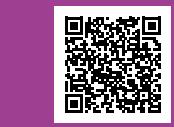

Vous trouverez tous les films réalisés dans le cadre du projet « Raconte-moi les maths ! » dans la chaîne Vimeo du même nom.

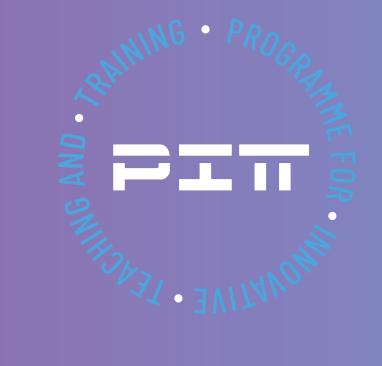